## **How do I generate a pairing code for an observer as astudent?**

As a student, you can generate a pairing code to link an observer to your Canvas account. Youmust create a separate pairing code for each observer who wants to link to your account. Formore information on pairing codes, view the [Pairing](http://bit.ly/cnvs-pairing-codes-faq) Codes - [Frequently](http://bit.ly/cnvs-pairing-codes-faq) Asked Questions PDF.

An observer may be your parent, guardian, mentor, counselor, or another individual who needs to view your Canvas courses. Linked observers can can view and participate in certain elementsof your Canvas [courses.](http://bit.ly/observer-visibility) For more information on the observer role, view the Observer Visibility and [Participation](http://bit.ly/observer-visibility) [PDF.](http://bit.ly/observer-visibility)

**Note:** If you are an observer and want to generate a pairing code for a student, you will need tolog in to the student's Canvas account and follow the steps in this lesson. After you have copiedthe pairing code, you can link to the student by entering the code in your User [Settings.](https://community.canvaslms.com/docs/DOC-10915-4144237751)

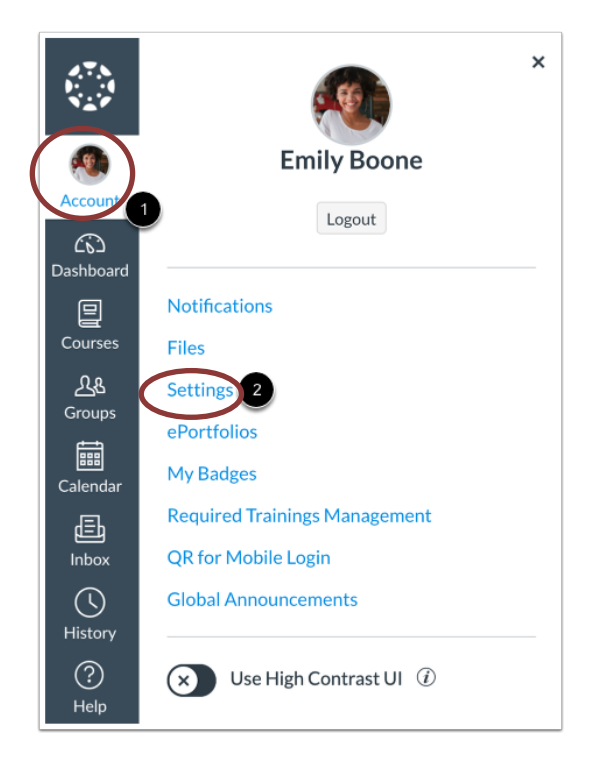

## Open User Settings

In Global Navigation, click the **Account** link [1], then click the **Settings** link [2].

## Pair with Observer

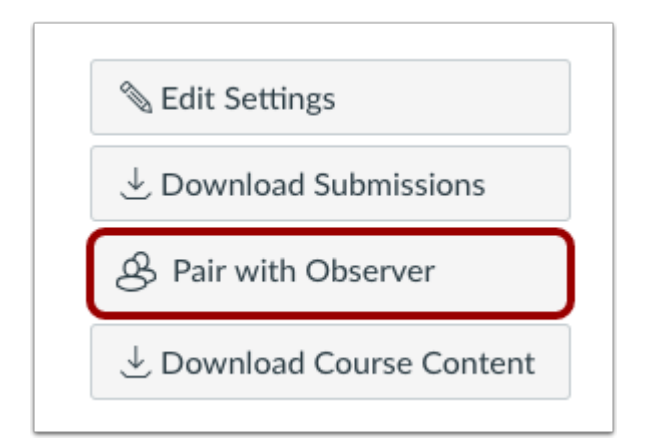

Click the **Pair with Observer** button.

**Note:** If the Pair with Observer button doesn't display in your User Settings, please contact yourinstitution for assistance with pairing with an observer.

## Copy Pairing Code Pair with Observer × Share the following pairing code with an observer to allow them to connect with you. This code will expire in seven days, or after one use. **EcYkrK** OK

Copy the six-digit alphanumeric pairing code [1]. You will need to share the code with the observerwho will link to your account. The pairing code will expire after seven days or its first use.

To close the window, click the **OK** button [2].

**Note:** Pairing codes are case sensitive.